# Lab 03 - Surfaces

#### [Your name(s) here!]

The goal of this lab is to produce graphs that help us visualize mathematical concept (... or are simply beautiful).

#### Useful *Mathematica* Commands / Examples

Here are the functions that can create axes and points with locator dashed line segments. (Execute the cell below...)

```
myAxis[label_, color_, component_, lo_, hi_] := Module[{e, g, o},
    o = {0, 0, 0}; e = o; e〚component〛 = 1;
   g = \{color, Text[label, 1.05 hi e], Arrowheads[0.02], Arrow[0, hi e] \}If[lo < 0, g = Join[g, {Dashed, Line[{lo e, o}], Dashing[{}]}]];
    g];
myPoint[p_, color_, label_] :=
  {color, Dashed, Line[{{p[[1], 0, 0}, {p[[1], p[[2], 0)}, p}],
   PointSize[Medium], Point[p], Dashing[{}], Text[label, 1.1 p]};
Using these, we can graph all of this at one shot:
(1) an orange x-axis from -5 to 5, (2) a dark yellow y-axis from -5 to 5, (3) a green z-axis from -5 to 5,
(4) a black point with locator dashed line segments,
```
- 
- (5) a blue arrow,
- (6) a thick magenta line segment,
- (7) a brown polygon with 60% opacity, and
- (8) a brown large point with 60% opacity.

Include axes scale labels on the edges of the bounding box and place the view point at a point corresponding to what we have done by hand.

#### **p1 =**

```
Graphics3D[Join[myAxis["x", Orange, 1, -5, 5], myAxis["y", Darker[Yellow], 2, -5, 5],
  myAxis["z", Green, 3, -5, 5], myPoint[{1, 2, 3}, Black, "a"], {Blue,
   Arrow[{\{1, -5, -2\}, \{1, -1, -2\}}], Thick, Magenta, Line[{\{-5, 5, 5\}, \{5, -5, 4\}}],
   Opacity[.6, Brown], Polygon[{{0, 0, 0}, {0, 0, 4}, {0, 5, 4}, {0, 5, 0}}],
   PointSize[Large], Point[\{4, 0, 0\}]}], Axes \rightarrow True, ViewPoint \rightarrow \{200, 100, 100\}]
```
Graph the function  $f(x, y) = x - y - 4$  on the domain  $\{(x, y) : -5 \le x \le 5, 0 \le y \le 5\}$ .

**p2 = Plot3D[x - y - 4, {x, -5, 5}, {y, 0, 5}]**

Graph  $x - y - z = 4$  inside the bounding box  $\{(x, y, z) : -5 \le x \le 5, 0 \le y \le 5, -14 \le z \le 1\}$ . This is the same

set of points as in the previous command although the rendering is somewhat different.

```
p3 = ContourPlot3D[x - y - z = 4, {x, -5, 5}, {y, 0, 5}, {z, -14, 1}]
```
Graph the parametric equation  $r(s, t) = \langle x(s, t), y(s, t), z(s, t) \rangle = \langle s, t, s - t - 4 \rangle$  for  $-5 \le s \le 5$  and  $0 \le t \le 5$ . This is the same set of points as in the previous two commands although the rendering is somewhat different.

```
p4 = ParametricPlot3D[{s, t, s-t-4}, {s, -5, 5}, {t, 0, 5}]
```
Graph the parametric equation  $r(t) = (5 - t, 5 - t, -5 + 2t)$  for  $0 \le t \le 5$  using a thick, dashed, and purple line.

**p5 = ParametricPlot3D[{5 - t, 5 - t, -5 + 2 t}, {t, 0, 5}, PlotStyle → {Dashed, Purple, Thick}]**

Graph the previous graphs **all together now**... (might have to rotate to see P2)

```
Show[p1, p2, p5]
```
#### Exercise 1

[2 points] Using algebra, find the intersection of the planes  $x + 2y + z = 4$  and  $4x + 2y + 3z = 12$  in parametric form: For example, you could...

- 1.) solve the first equation for *z* (which depends on *x* and *y*),
- 2.) substitute *z* into the second equation and solve it for *y* in terms of *x*,
- 3.) go back to your equation for  $z(x, y(x))$  and find  $z(x)$ .

Now, you have two equations for *y* and *z* (in terms of *x*). You can making your parameter *t* = *x*, and then write the parametric form of the intersection of the two plane in the form  $\langle t, y(t), z(t) \rangle$ . (The intersection of two planes should be a line. You'll check this in Exercise 2).

#### Exercise 2

[6 points] Graph the planes  $x + 2y + z = 4$  and  $4x + 2y + 3z = 12$  in the nonnegative orthant. Also graph the line you came up with above in a distinctive style. (It should hopefully coincide with the intersection of the planes). Also show normal vectors for each plane that share the same base point.

#### Exercise 3

[4 points] Let  $I_1$  be the line passing through the points  $\langle 1, 2, 3 \rangle$  and  $\langle 3, -2, 1 \rangle$ . Let  $I_2$  be the line passing through the point  $(11, 2, -7)$  in the direction  $(1, 3, -1)$ . Graph these two lines in a manner that shows where they intersect (place a big point at the location of their intersection) or in a manner that shows that they do not intersect.

## Goblet Equation

Here is a way to graph the "Goblet" (Well, I'll just show you a base and a stem...) by pasting several functions together using Piecewise [ ]. Also two different ways of graphing the same goblet surface.

In both examples, a function for the distance away from the *z*-axis is defined, which depends on *z* but \*not\* on  $\theta$ .

```
myr[z_] := Piecewise[{
   {3 Cos[2 π z] + 3.5, 0 < z ≤ 0.5},
   {0.5, 0.5 < z ≤ 7.5}
  }]
Plot[myr[x], {x, 0, 10}, PlotRange → {0, 10}]
 0 2 4 6 8 10
2
 4
6
8
10<sub>5</sub>
```
**RevolutionPlot3D[{myr[t], t}, {t, 0, 10}, PlotRange → All]** ContourPlot3D $[x^2 + y^2 = myr[z]^2, {x, -10, 10}, {y, -10, 10}, {z, 0, 10}]$ 

#### Exercise 4

[3 points] Graph a full "Goblet" surface. You can use the one you came up with when we did that exercise in class, or come up with a new function.

### Quadric surfaces

Here are graphs of some of the quadric surfaces.

{ContourPlot3D $[x^2 + y^2 + z^2 == 1, {x, -2, 2}, {y, -2, 2}, {z, -2, 2}],$ ContourPlot3D  $[x^2 + y^2 - z^2 == 1, {x, -2, 2}, {y, -2, 2}, {z, -2, 2}]$ , ContourPlot3D $[x^2 + y^2 - z^2 = -1, {x, -2, 2}, {y, -2, 2}, {z, -2, 2}]$ 

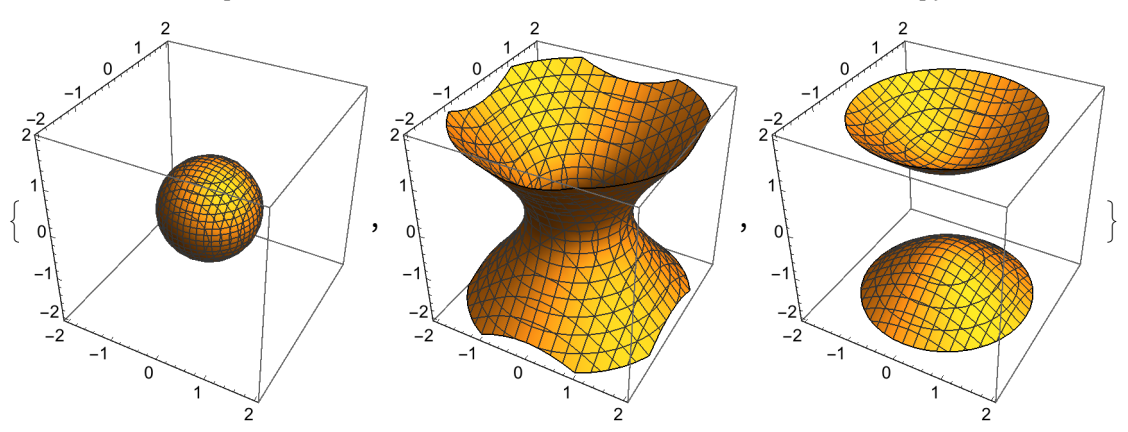

Paraboloid (elliptic), Paraboloid (hyperbolic), Cone (elliptic)

{ContourPlot3D  $[z == x^2 + y^2, {x, -2, 2}, {y, -2, 2}, {z, -2, 2}],$ ContourPlot3D  $[z == x^2 - y^2, {x, -2, 2}, {y, -2, 2}, {z, -2, 2}],$ ContourPlot3D $[x^2 + y^2 - z^2 = 0, {x, -2, 2}, {y, -2, 2}, {z, -2, 2}]$ 

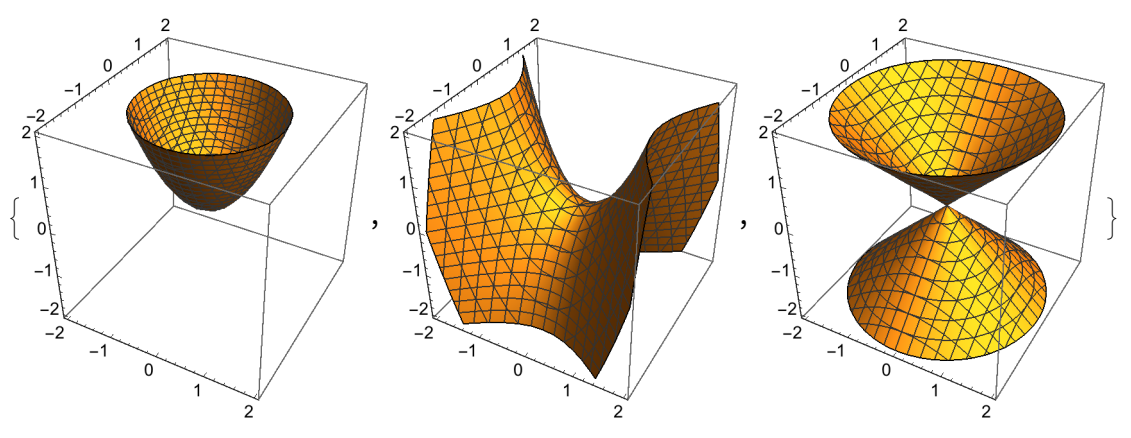

Elliptic cylinder, Hyperbolic cylinder, Parabolic cylinder

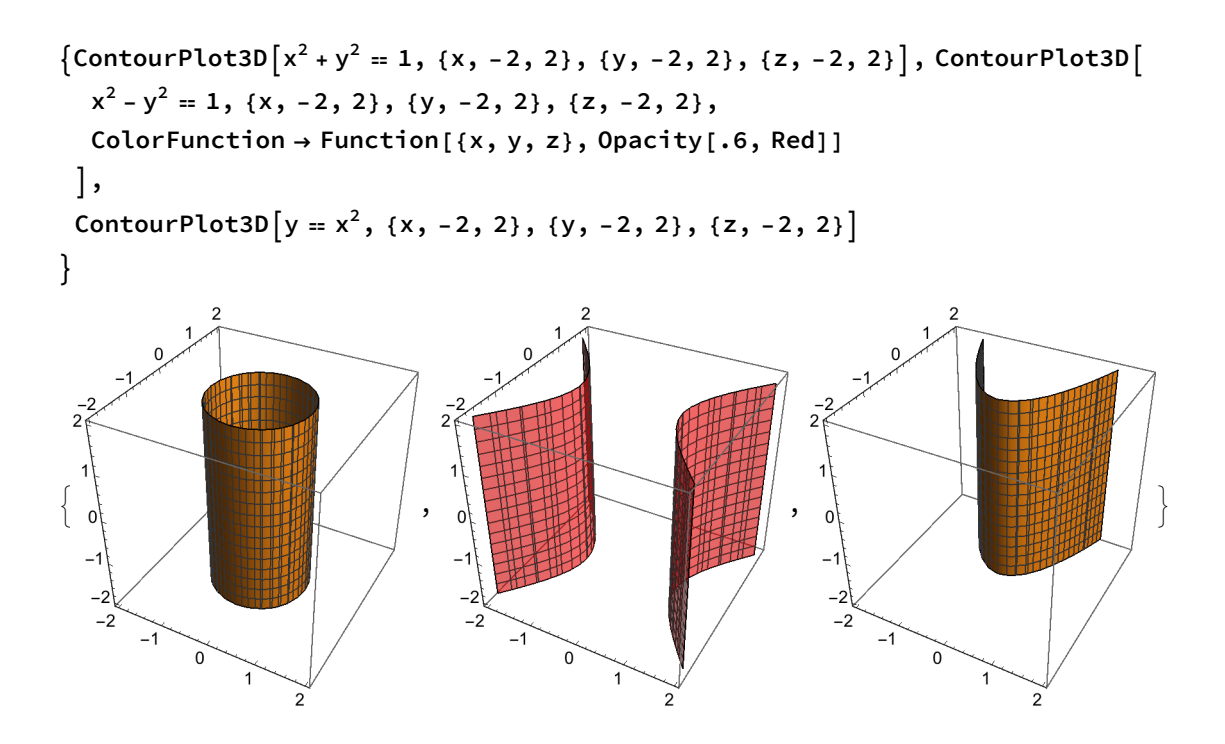

#### Exercise 5

[6 points] Choose one of the quadric surfaces. Graph it together with two parallel. vertical planes of your choosing. The intersections of the vertical planes with your chosen surface are two different **vertical traces** of the quadric surface. All of the surfaces should be semi-opaque, such that you can see the traces (intersections) easily.